# センサー情報相互運用配信システム システム設計書

Ver. 1.0.0

2015/9/1

国立研究開発法人 防災科学技術研究所

変更履歴

| . .<br>Version | 変更<br>. ⊀र्न<br>-<br>ر. | 変<br>「内容<br>申 |
|----------------|-------------------------|---------------|
| 1.0            | 2015/09/1               | 初版作成          |

# 目次

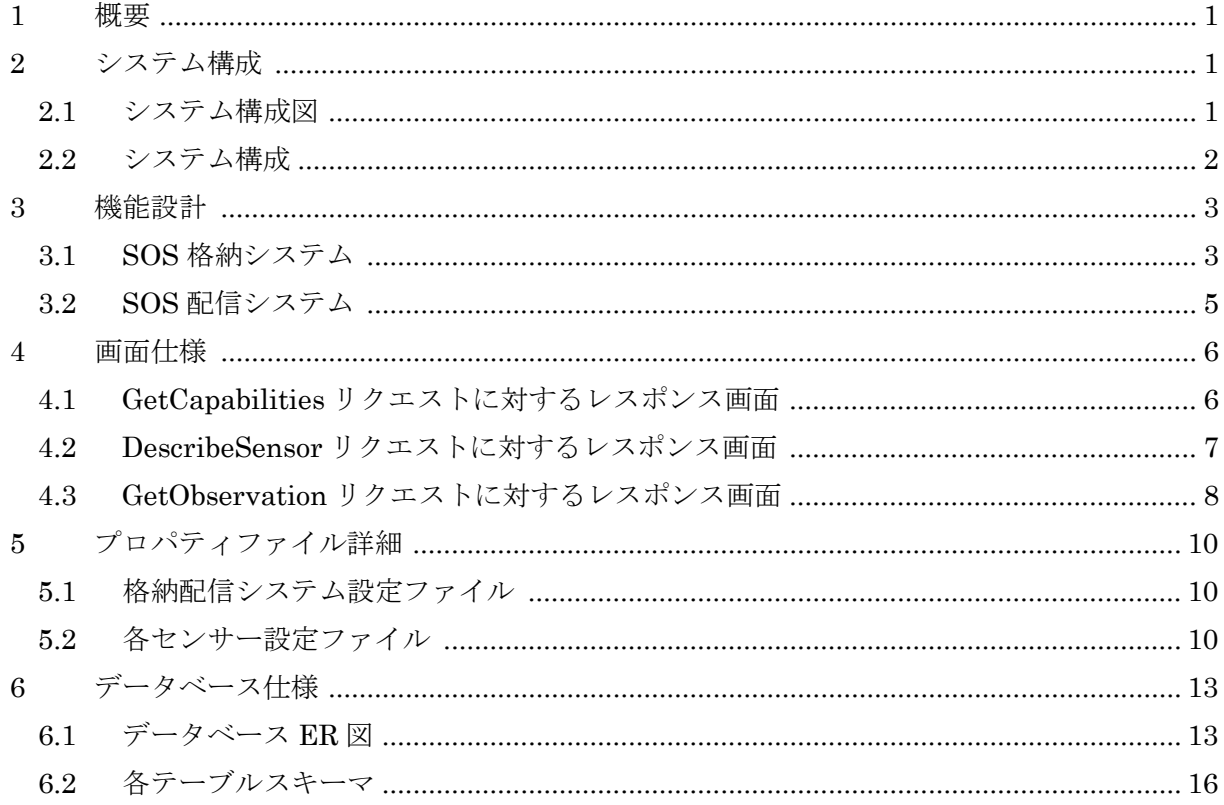

### <span id="page-3-0"></span>1 概要

本基本設計書は、センサー情報相互運用配信システムをの基本仕様を示すものである。

# <span id="page-3-1"></span>2 システム構成

### <span id="page-3-2"></span>2.1 システム構成図

SOS格納システムは外部センサデータサーバから観測値を取得し52°North SOS配信システムに 登録できる OGC の SensorML を作成できるシステムである。

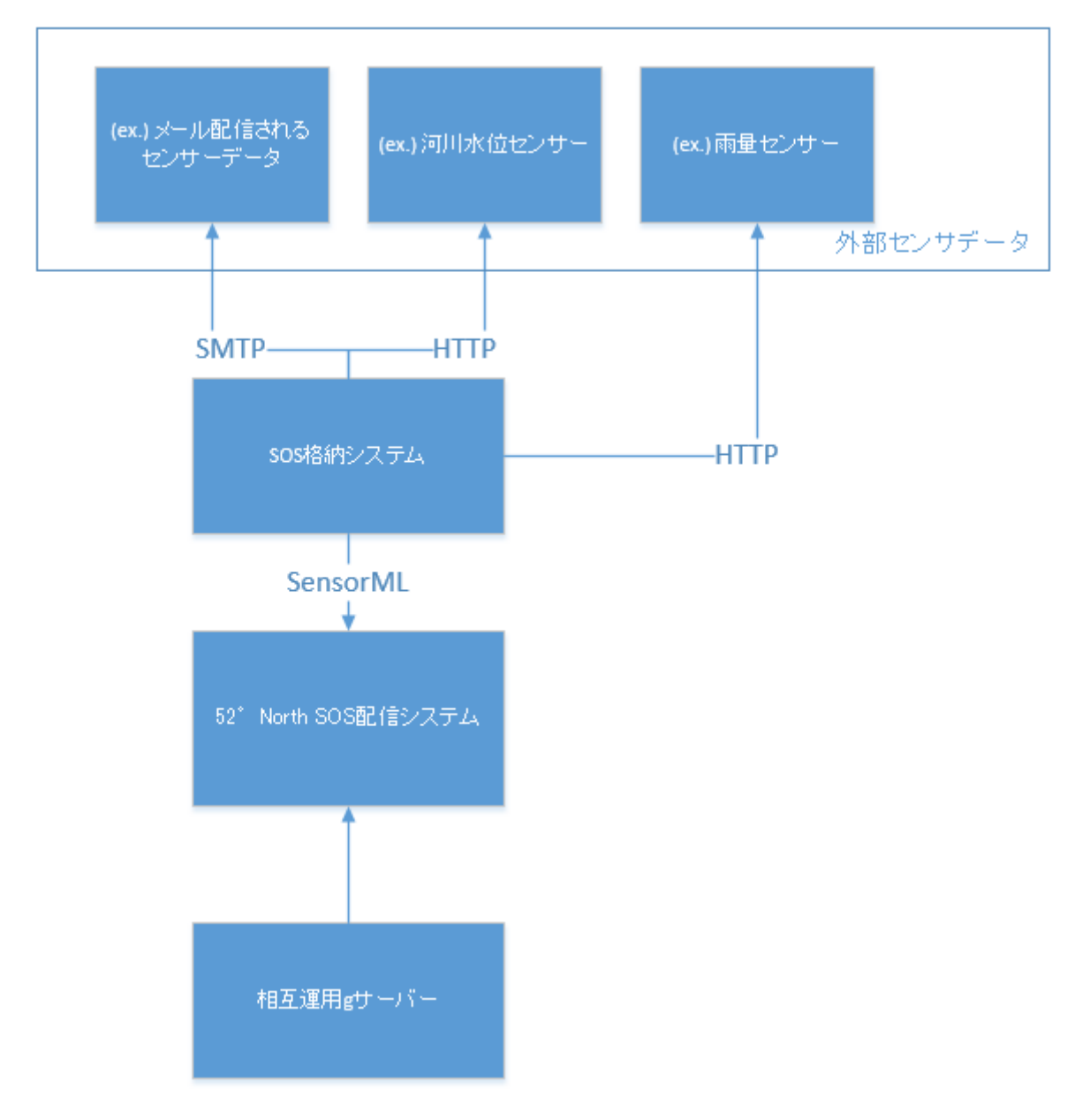

#### <span id="page-4-0"></span>2.2 システム構成

本システムは、SOS 格納システムと SOS 配信システムから構成されるシステムである。SOS 格納システムは、Web 上に公開された外部センサーデータ(CSV 配信を想定)を取得あるいは メール配信されたデータを取得してデータベースに格納する処理を行う。また、SOS 配信システ ムは、データベースに格納したデータを OGC(Open Geospatial Consortium)の標準に準拠した 仕様で外部に配信する。

SOS 配信システムは、52°North Sensor Observation Service を利用しており、以下のリク エストに対して OGC SOS 標準に従ったレスポンスを行う。

- ・GetCapabilities
- ・DescribeSensor
- ・GetObservation

API については、センサーAPI(Sensor Observation Service)仕様書を参照のこと。

#### <span id="page-5-0"></span>3 機能設計

#### <span id="page-5-1"></span>3.1 SOS 格納システム

1) フローチャート

SOS 格納システム起動すると格納システムのデータベースからセンサ設定を読み込んで SOS 配信システムに登録する。センサ設定が SOS 配信システムに登録されていなければ、自動的に OGC に準拠した SensorML を作成し SOS 配信システムに登録する。

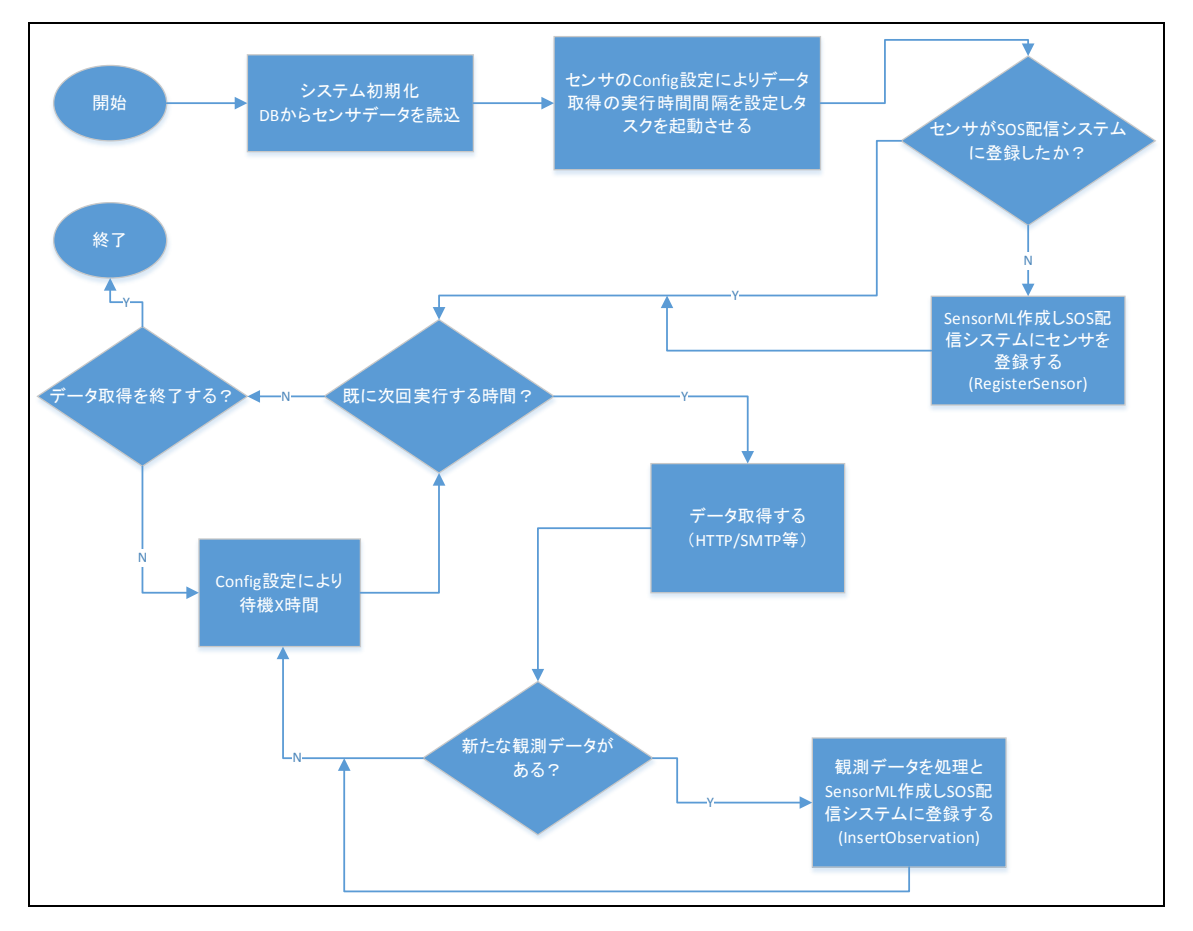

#### 2) UML クラス図

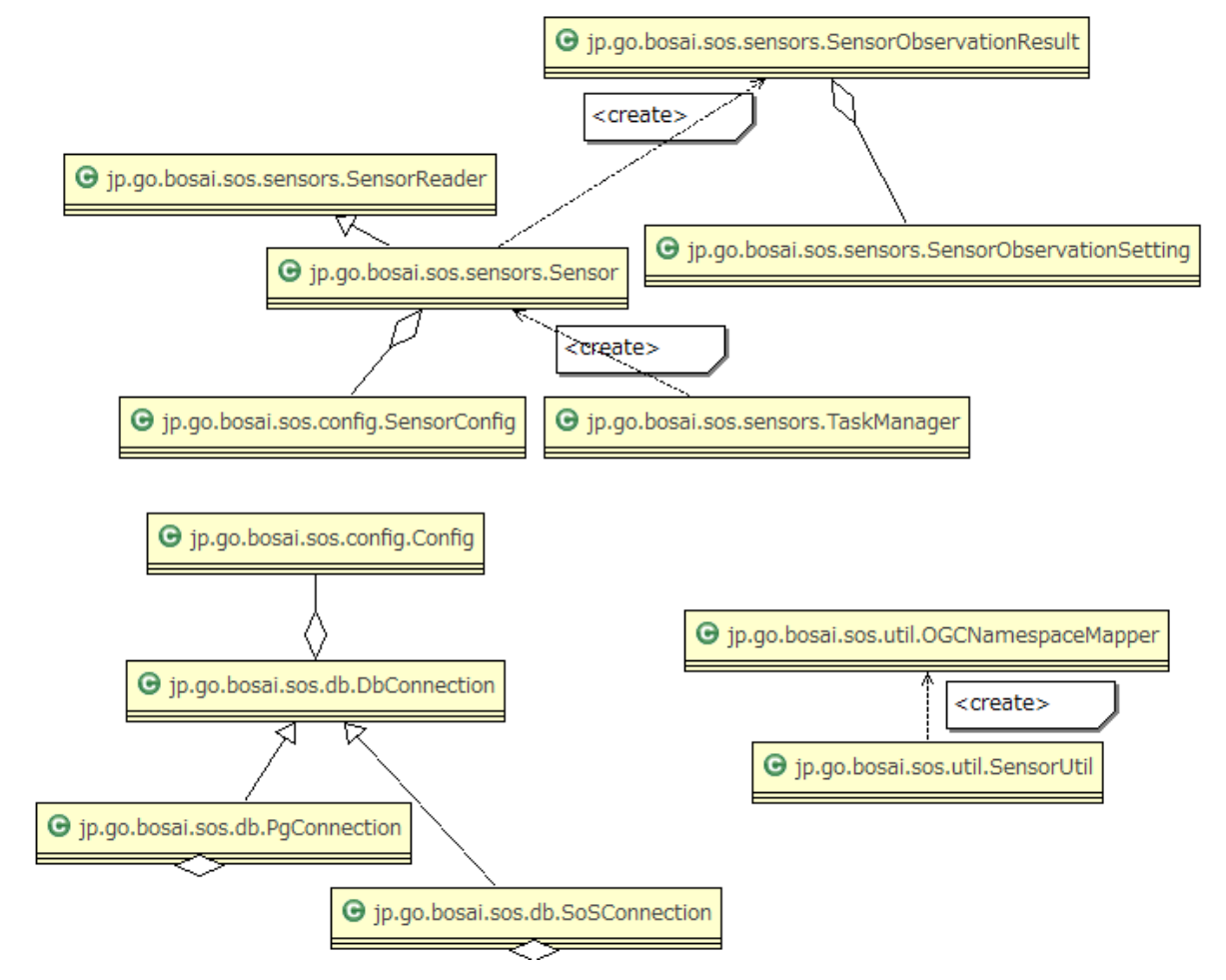

3) パッケージとクラス構成

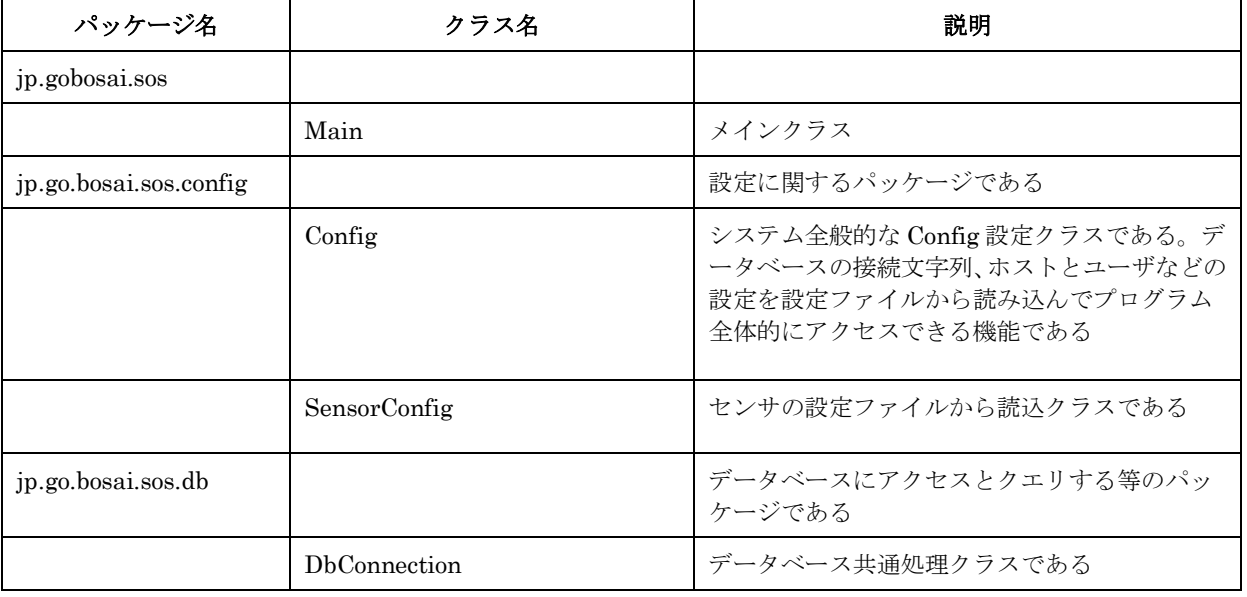

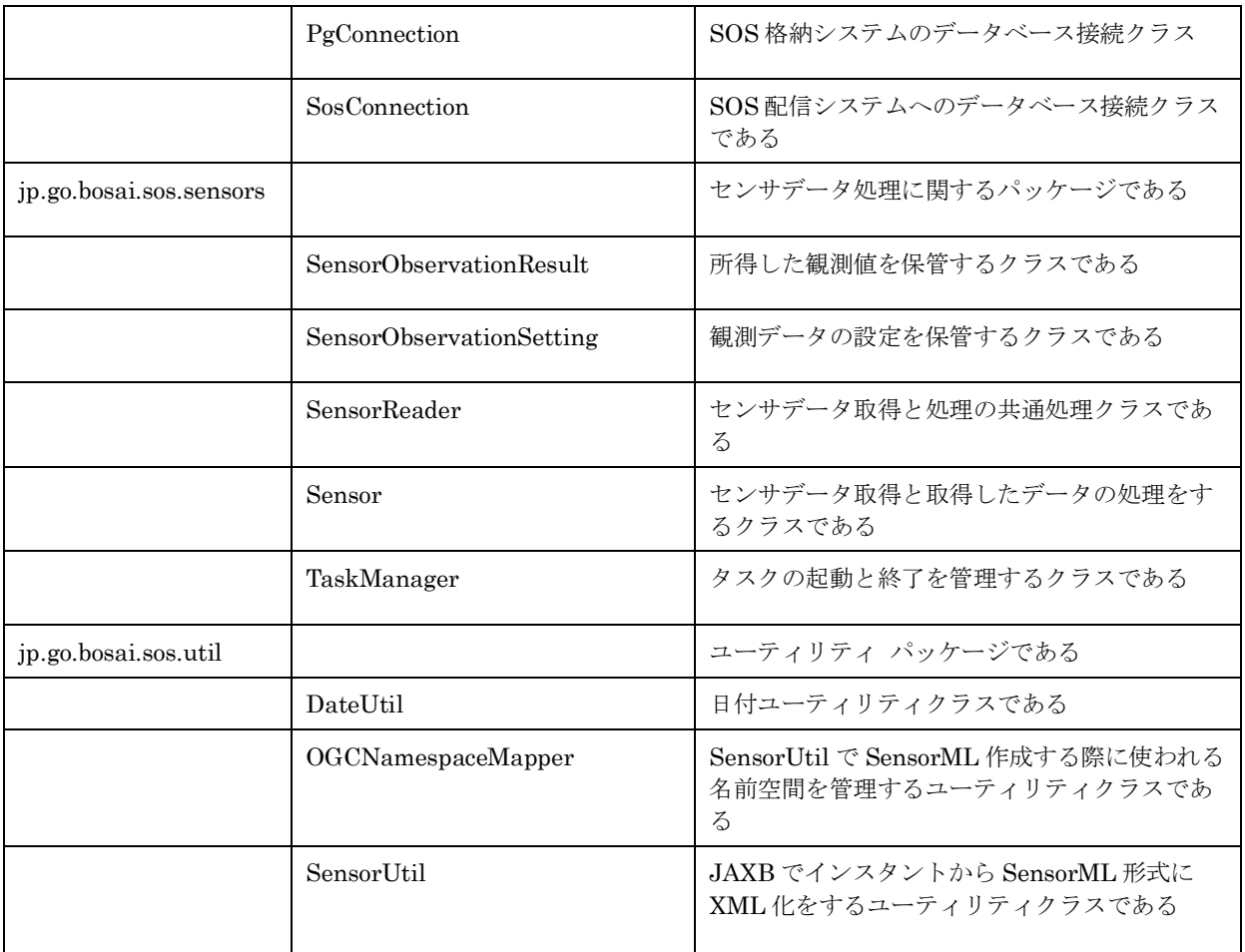

# <span id="page-7-0"></span>3.2 SOS 配信システム

SOS 配信システムは、52°North SOS 配信システムを利用している。

詳細は、52°North Sensor Observation

Service<http://52north.org/communities/sensorweb/sos/index.html> を参照のこと。

#### <span id="page-8-0"></span>4 画面仕様

SOS 格納システムについてのユーザ・インターフェース画面はない。

SOS 配信システムについてのユーザ・インターフェース画面は、52°North Sensor Observation Service を利用している。

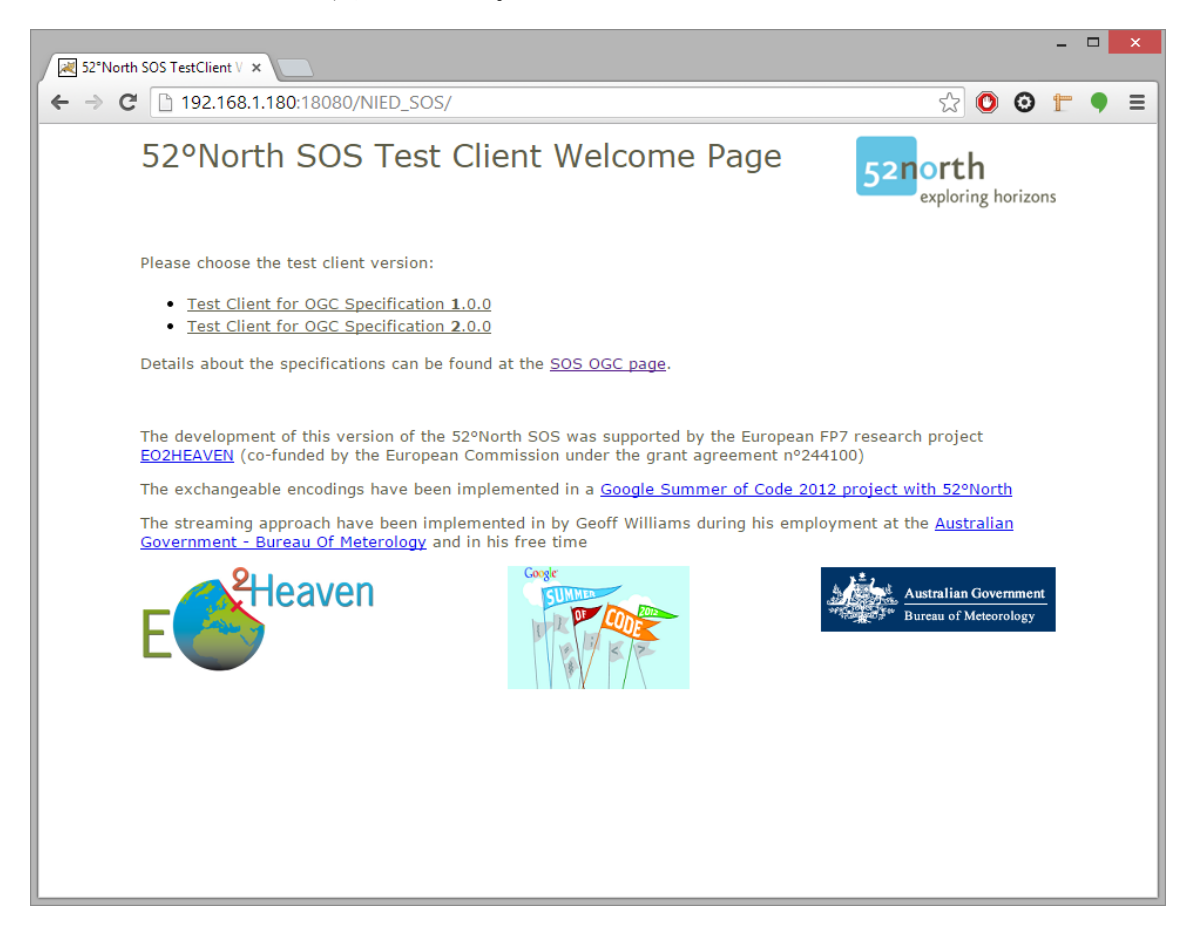

<span id="page-8-1"></span>4.1 GetCapabilities リクエストに対するレスポンス画面

OGCの仕様に則ったGetCapabilitiesリクエストで下図のようなレスポンス画面が得られる。 [http://192.168.100.169:8080/NIED\\_SOS/sos?REQUEST=GetCapabilities&SERVICE=SOS](http://192.168.100.165:8080/NIED_SOS/sos?REQUEST=GetCapabilities&SERVICE=SOS)

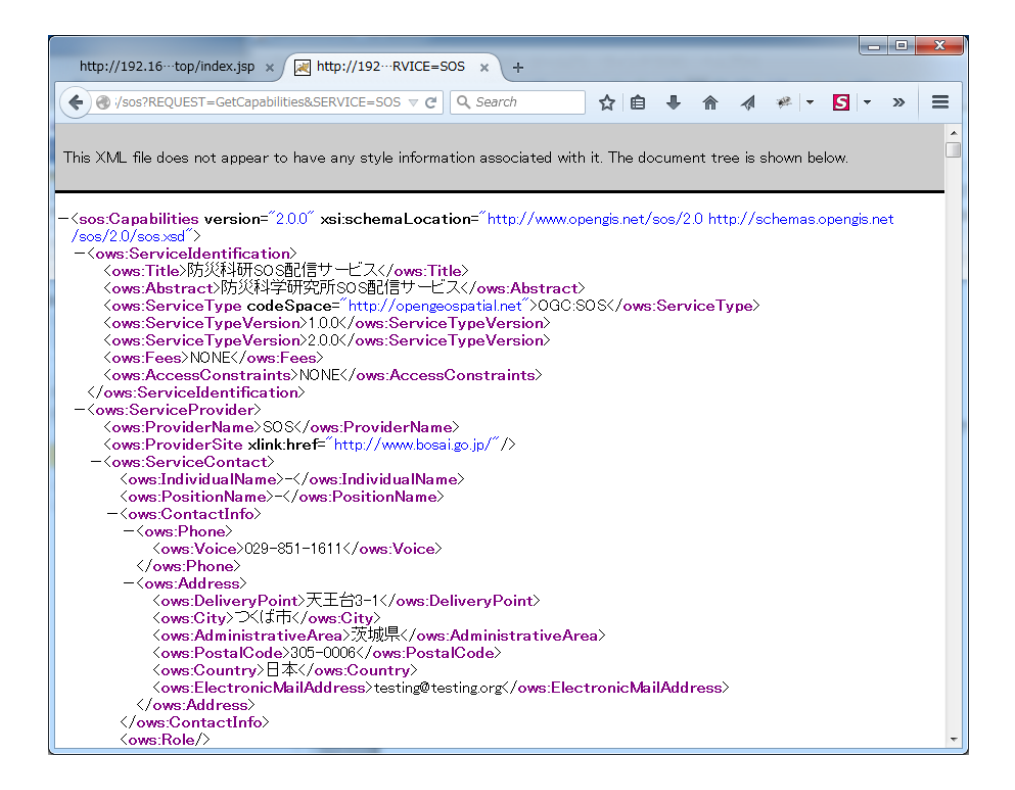

#### <span id="page-9-0"></span>4.2 DescribeSensor リクエストに対するレスポンス画面

DescribeSensor リクエスト例 (センサ ID procedure id

urn:ogc:object:feature:Sensor:NIED:flood-10)

OGC の仕様に則った DescribeSensor リクエストで下図のようなレスポンス画面が得られる。 [http://192.168.100.169:8080/NIED\\_SOS/sos?REQUEST=DescribeSensor&SERVICE=SOS&VERSION=](http://192.168.100.165:8080/NIED_SOS/sos?REQUEST=DescribeSensor&SERVICE=SOS&VERSION=1.0.0&PROCEDURE=urn:ogc:object:feature:Sensor:NIED:flood-10&OUTPUTFORMAT=text/xml;subtype=%22sensorML/1.0.1) [1.0.0&PROCEDURE=urn:ogc:object:feature:Sensor:NIED:flood-10&OUTPUTFORMAT=text/xml;subty](http://192.168.100.165:8080/NIED_SOS/sos?REQUEST=DescribeSensor&SERVICE=SOS&VERSION=1.0.0&PROCEDURE=urn:ogc:object:feature:Sensor:NIED:flood-10&OUTPUTFORMAT=text/xml;subtype=%22sensorML/1.0.1) [pe="sensorML/1.0.1](http://192.168.100.165:8080/NIED_SOS/sos?REQUEST=DescribeSensor&SERVICE=SOS&VERSION=1.0.0&PROCEDURE=urn:ogc:object:feature:Sensor:NIED:flood-10&OUTPUTFORMAT=text/xml;subtype=%22sensorML/1.0.1)

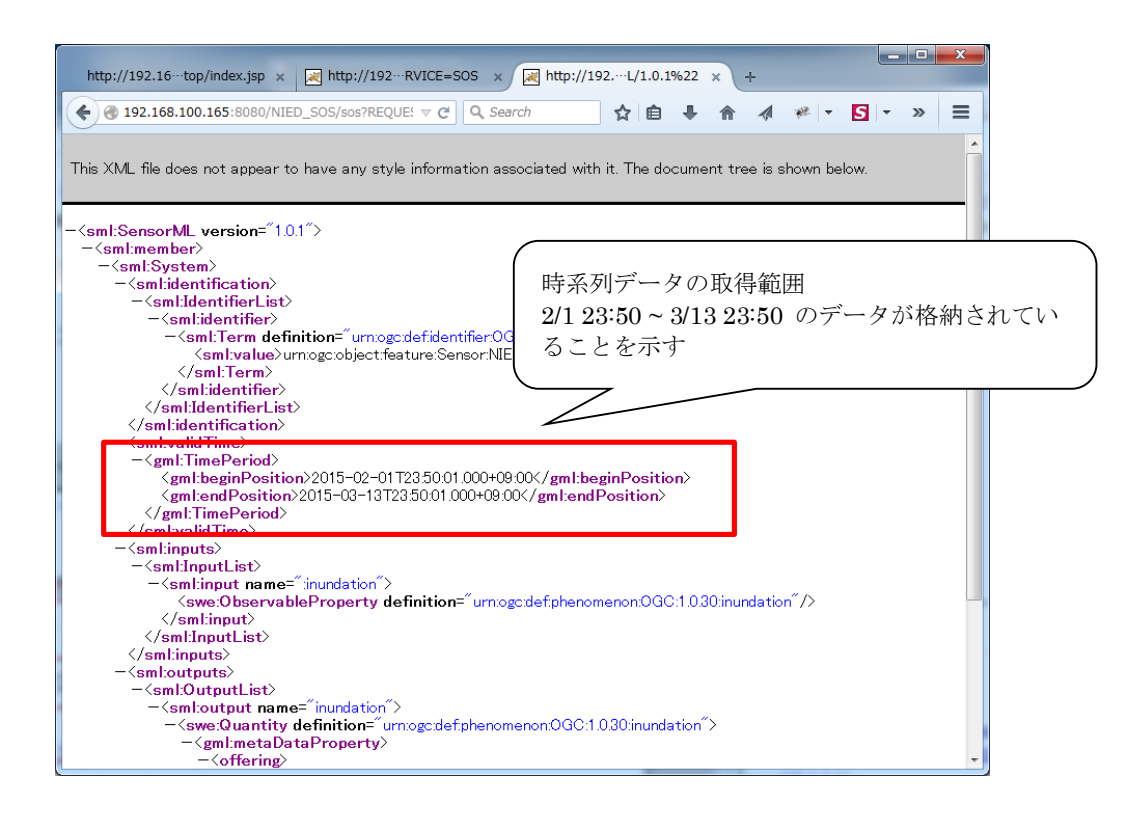

## <span id="page-10-0"></span>4.3 GetObservation リクエストに対するレスポンス画面

GetObservation リクエスト例(センサ ID

OBSERVEDPROPERTY=urn:ogc:def:phenomenon:OGC:1.0.30:inundation)

OGCの仕様に則ったGetObservationリクエストで下図のようなレスポンス画面が得られる。 [http://192.168.100.169:8080/NIED\\_SOS/sos?REQUEST=GetObservation&SERVICE=SOS&VERSION=](http://192.168.100.165:8080/NIED_SOS/sos?REQUEST=GetObservation&SERVICE=SOS&VERSION=1.0.0&OFFERING=INUNDATION&OBSERVEDPROPERTY=urn:ogc:def:phenomenon:OGC:1.0.30:inundation&RESPONSEFORMAT=text/xml;subtype=%22om/1.0.0) [1.0.0&OFFERING=INUNDATION&OBSERVEDPROPERTY=urn:ogc:def:phenomenon:OGC:1.0.30:inu](http://192.168.100.165:8080/NIED_SOS/sos?REQUEST=GetObservation&SERVICE=SOS&VERSION=1.0.0&OFFERING=INUNDATION&OBSERVEDPROPERTY=urn:ogc:def:phenomenon:OGC:1.0.30:inundation&RESPONSEFORMAT=text/xml;subtype=%22om/1.0.0) [ndation&RESPONSEFORMAT=text/xml;subtype="om/1.0.0"](http://192.168.100.165:8080/NIED_SOS/sos?REQUEST=GetObservation&SERVICE=SOS&VERSION=1.0.0&OFFERING=INUNDATION&OBSERVEDPROPERTY=urn:ogc:def:phenomenon:OGC:1.0.30:inundation&RESPONSEFORMAT=text/xml;subtype=%22om/1.0.0)

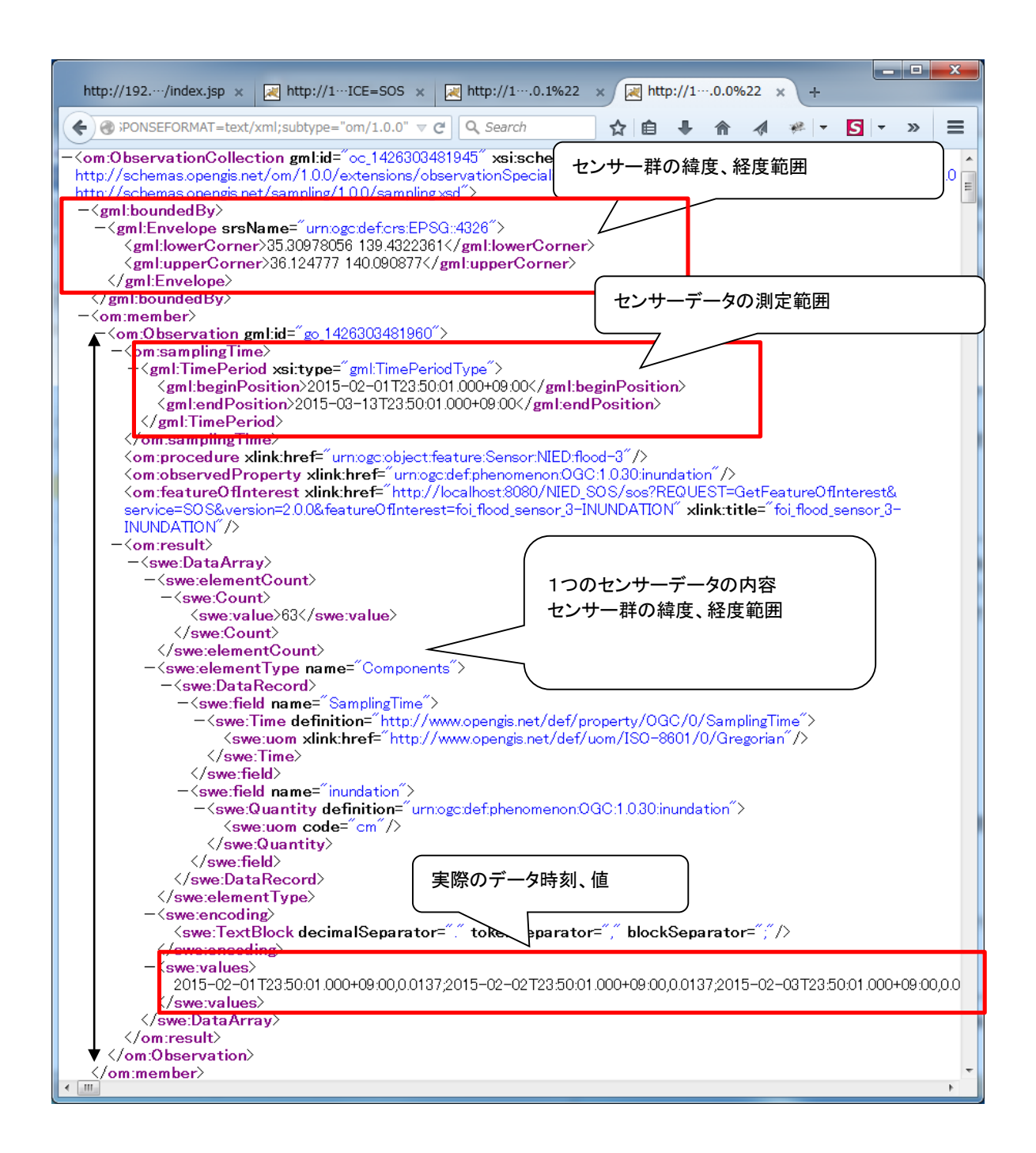

# <span id="page-12-0"></span>5 プロパティファイル詳細

<span id="page-12-1"></span>5.1 格納配信システム設定ファイル

DB への接続情報などを記載する。

#### パッケージ NIED\_SOS¥SOSDataService¥conf¥config.properties

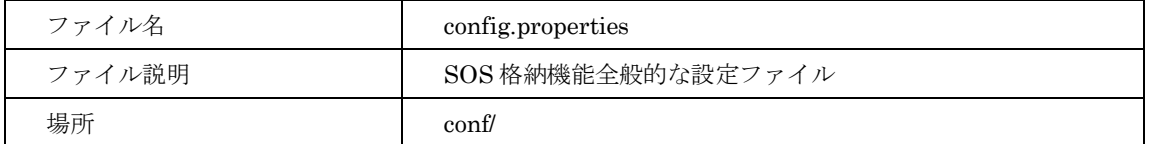

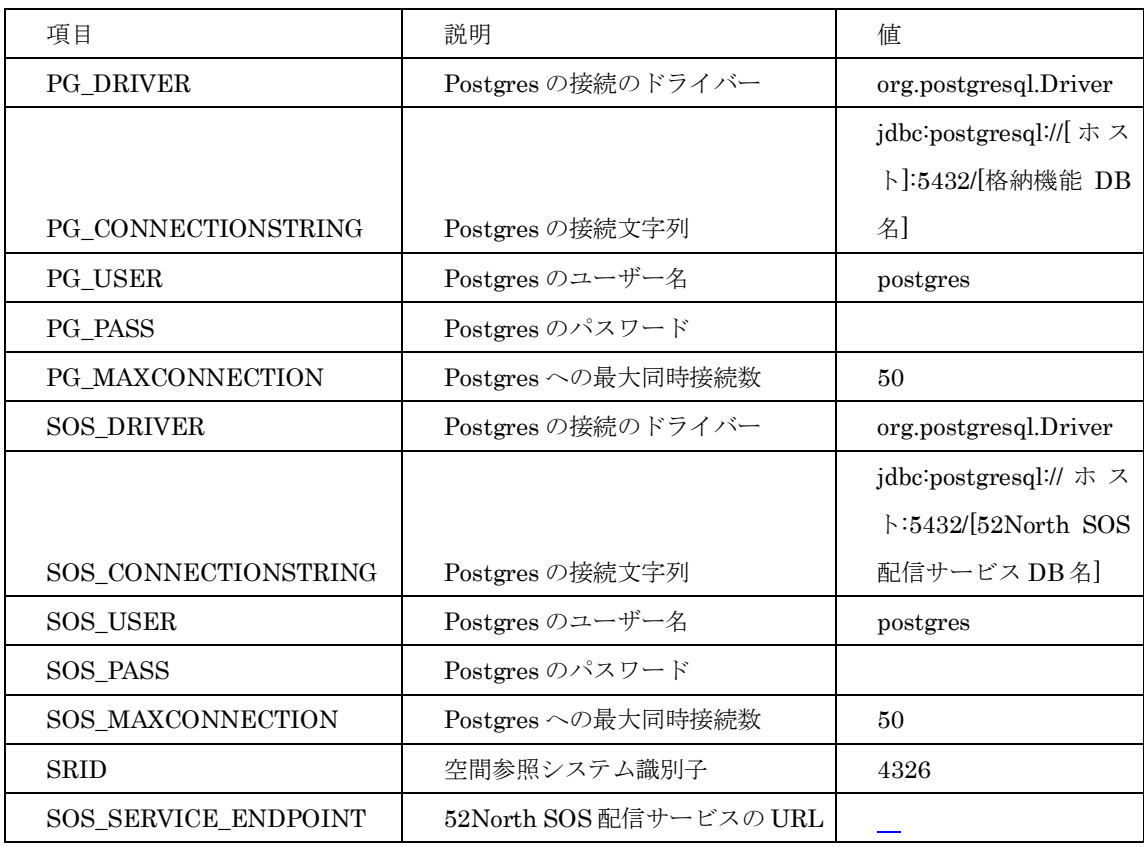

#### <span id="page-12-2"></span>5.2 各センサー設定ファイル

各センサーの設定ファイルでは、データ取得に必要な情報(メール形式であればメールサーバ の接続情報等、ウェブアクセスであれば URL パターンなど)や取得したデータの解析に必要な 情報を設定する。ここでは、具体例としてふじのくにオープンデータカタログ [1](#page-12-3)にて公開されて いる雨量情報(以下雨量センサ)水位情報(以下水位センサー)について記述する。

(1) 雨量センサの設定ファイル

パッケージ NIED\_SOS¥SOSDataService¥conf¥shizuoka\_rainsensor.properties

<span id="page-12-3"></span> <sup>1</sup> http://open-data.pref.shizuoka.jp/mu0b05bub-139/

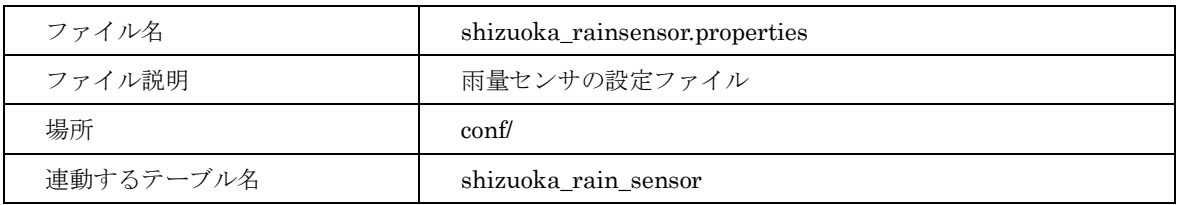

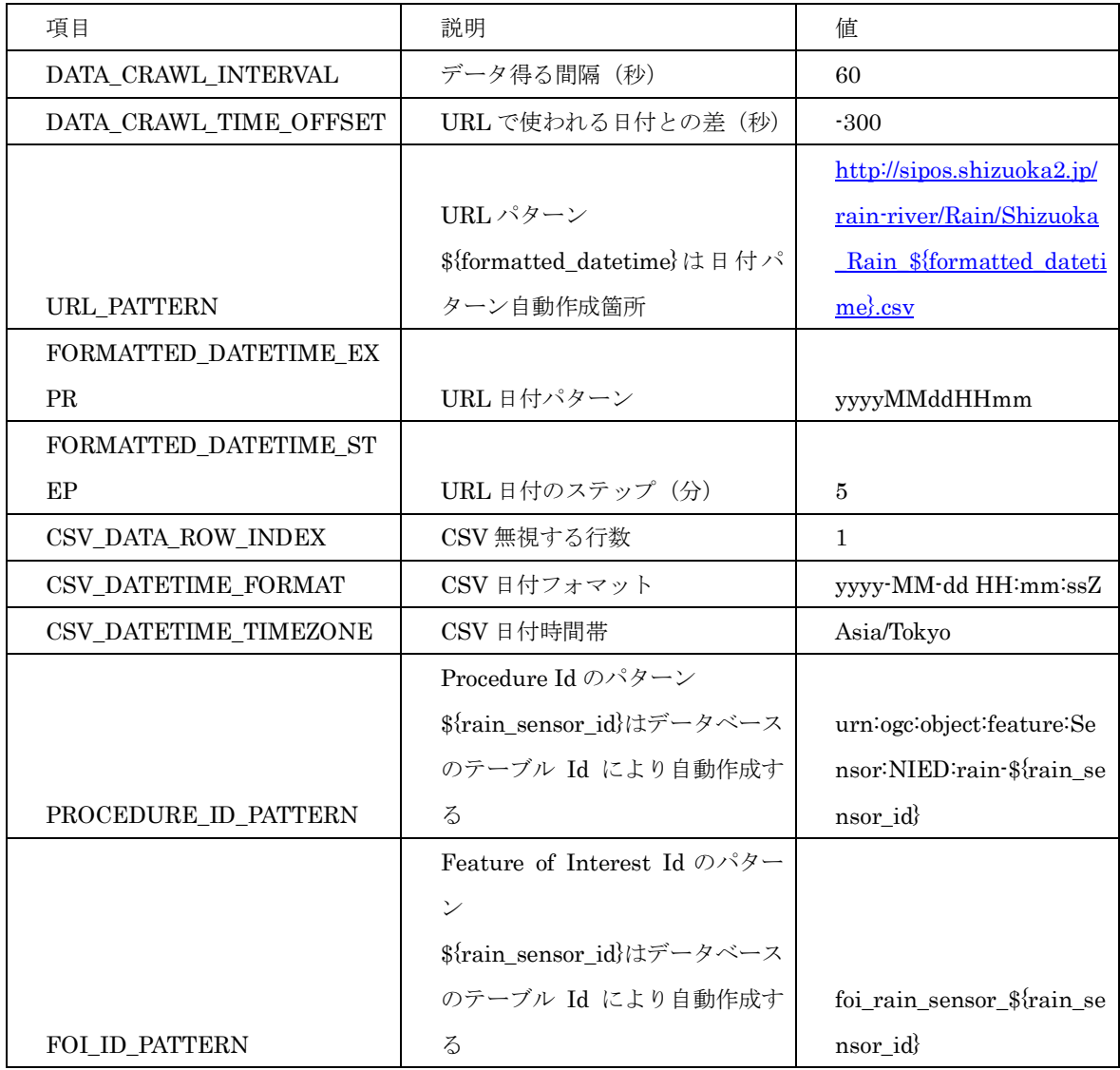

(2) 水位センサの設定ファイル

パッケージ NIED\_SOS¥SOSDataService¥conf¥shizuoka\_waterlevelsensor.properties

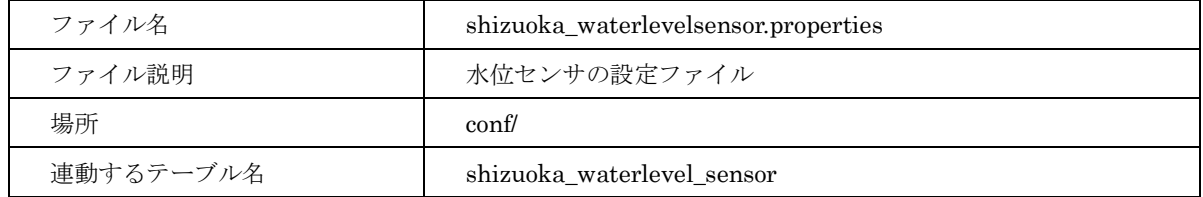

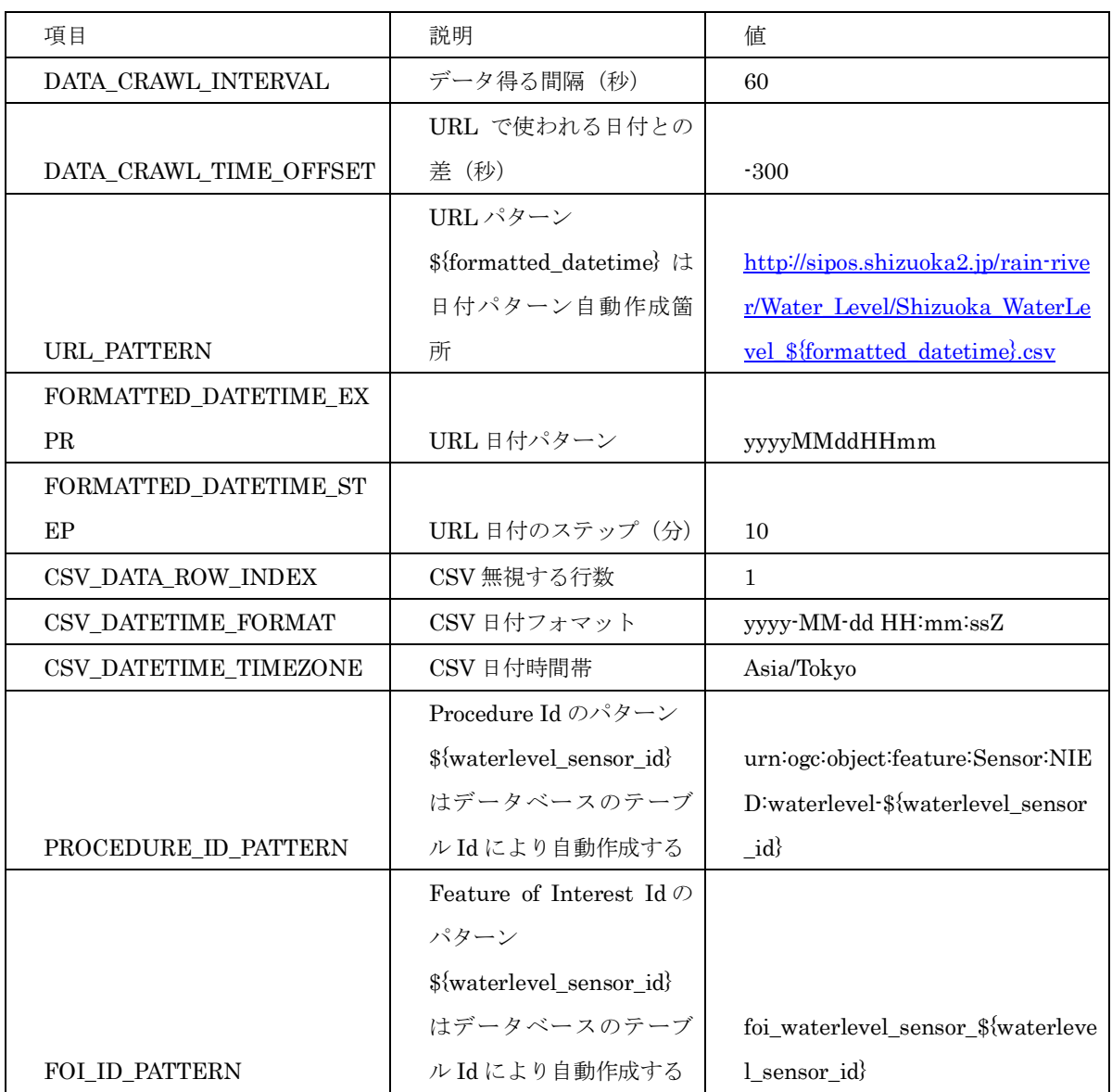

# 6 データベース仕様

# <span id="page-15-1"></span><span id="page-15-0"></span>6.1 データベース ER 図

#### (1) SOS 格納システム

観測データ設定テーブル(sensor\_observation\_setting)と他のセンサテーブルと直接に外部キ ーで結ばれていないが、実際には sensor\_observation\_setting.table\_name=<センサテーブル 名>とsensor\_observation\_setting.ref\_sensor\_id=<センサテーブルのセンサId>の条件により 動的に結ばれている。

ここでは、具体例としてふじのくにオープンデータカタログ [2](#page-15-2)にて公開されている雨量情報,、 水位情報のデータベース ER 図について記述する。

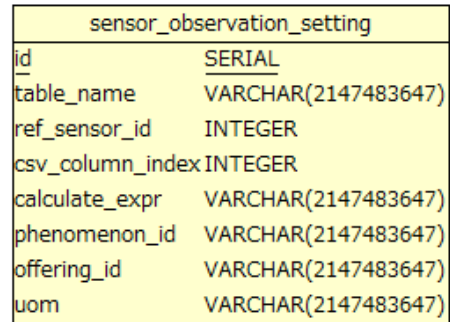

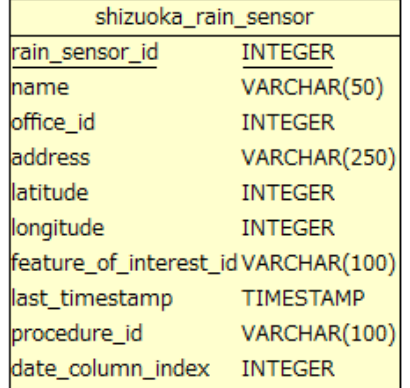

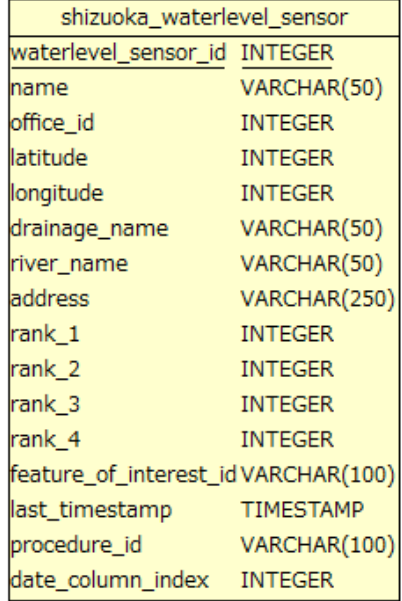

<span id="page-15-2"></span> <sup>2</sup> http://open-data.pref.shizuoka.jp/mu0b05bub-139/

(2) SOS 配信システム

以下に SOS 配信システムの ER 図 [3](#page-16-0)を示す。

観測データは、observation テーブルの numeric\_value カラムに格納され以下のカラムによ り一意に決定される。

- ・time\_stamp カラム(観測時刻を格納)
- ・procedure\_id カラム(センサー)
- ・feature\_of\_interest\_id カラム(センサーが配置されている地物)
- ・phenomenon\_id カラム(観測対象、雨量など)

<span id="page-16-0"></span> <sup>3</sup> The 52North SOS standard data model

https://wiki.52north.org/bin/view/SensorWeb/SosDataModeling

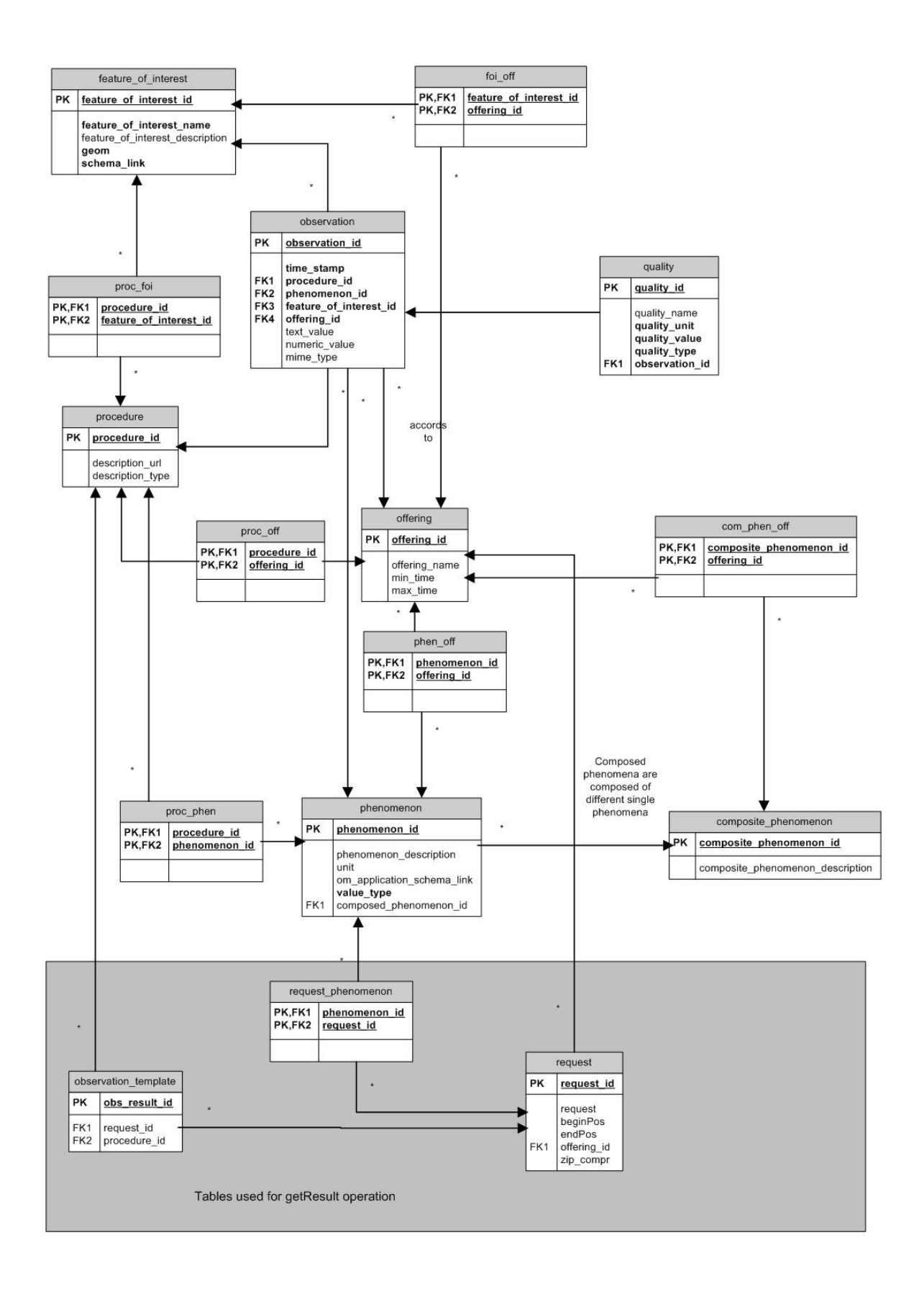

### <span id="page-18-0"></span>6.2 各テーブルスキーマ

具体例としてふじのくにオープンデータカタログ にて公開されている雨量情報(以下雨量セン サ)水位情報(以下水位センサー)を本システムで設定する場合のテーブルスキーマを記述する。

(1) shizuoka\_rain\_sensor[4](#page-18-1)

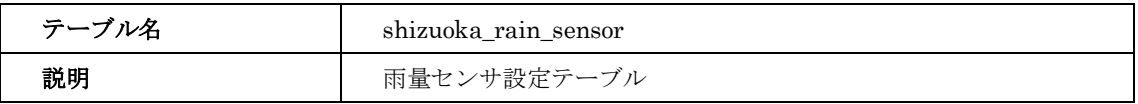

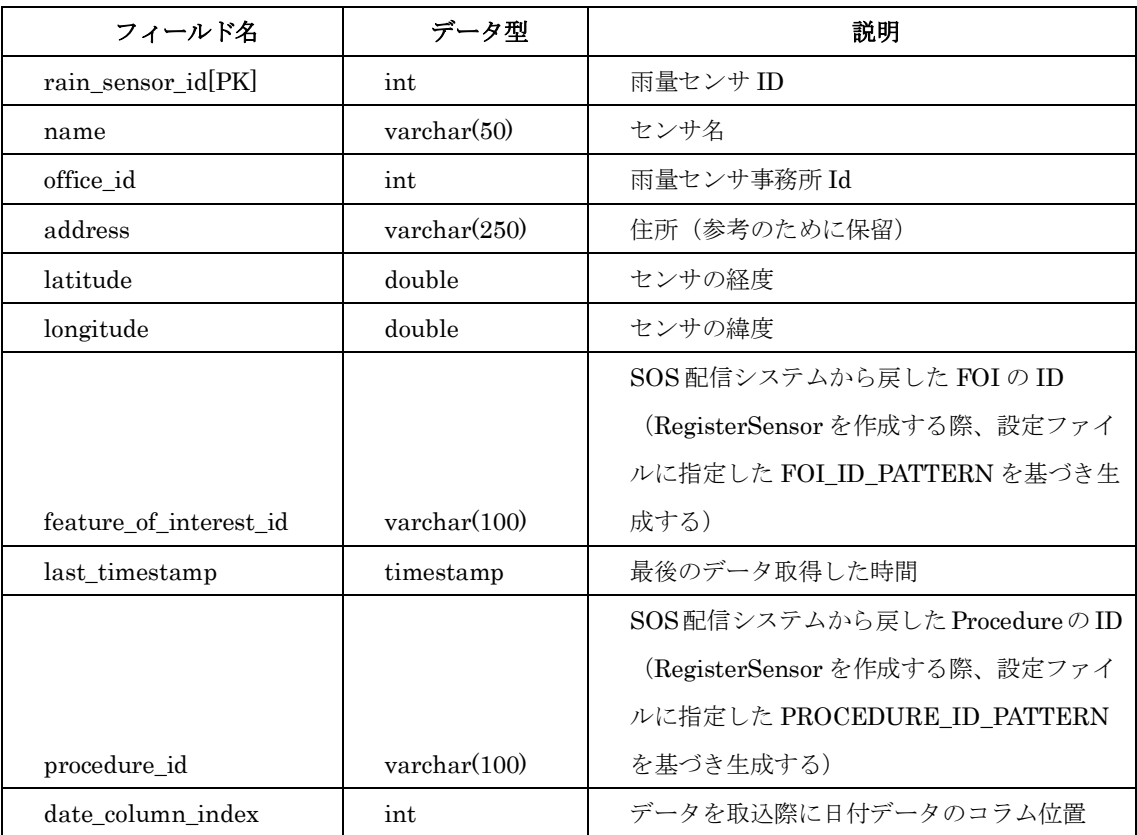

#### (2) shizuoka\_waterlevel\_sensor[5](#page-18-2)

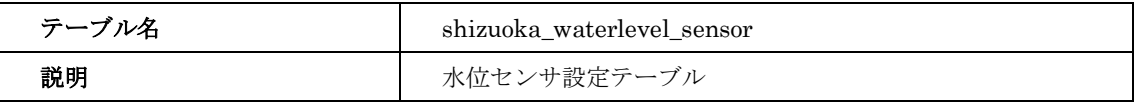

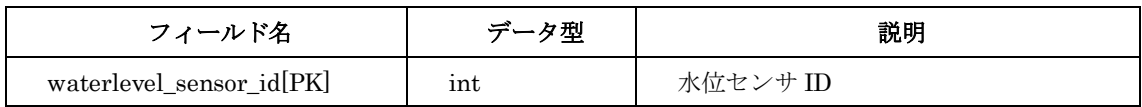

<sup>4</sup>雨量センサデータの参照リンク

 $\overline{a}$ 

<span id="page-18-2"></span><span id="page-18-1"></span><http://sipos.shizuoka2.jp/rain-river/siposDataDownload.pdf>

<sup>5</sup>水位センサデータの照リンク

<http://sipos.shizuoka2.jp/rain-river/siposDataDownload.pdf>

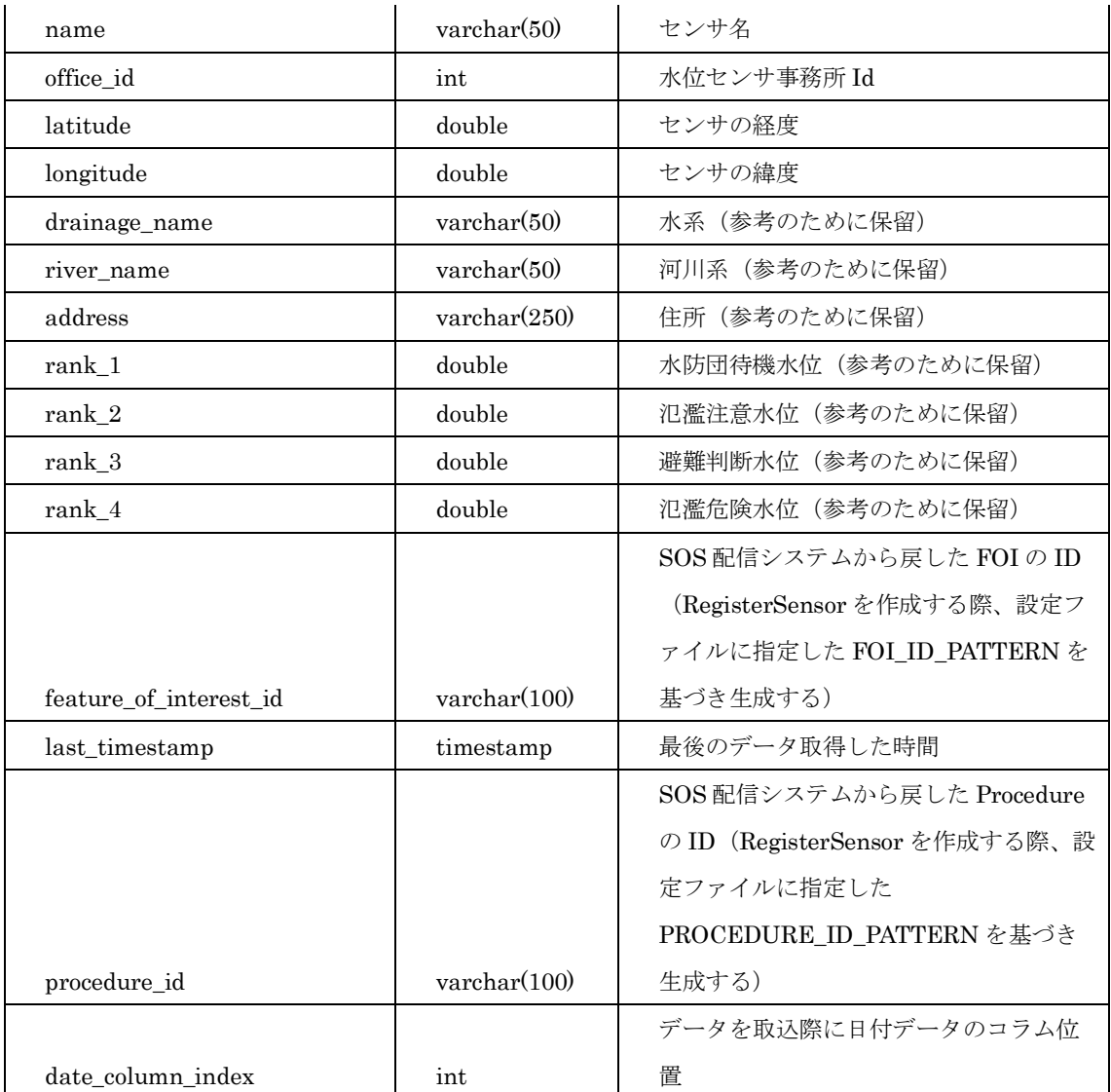

### (3) sensor\_observation\_setting

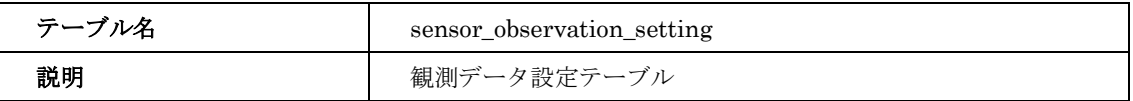

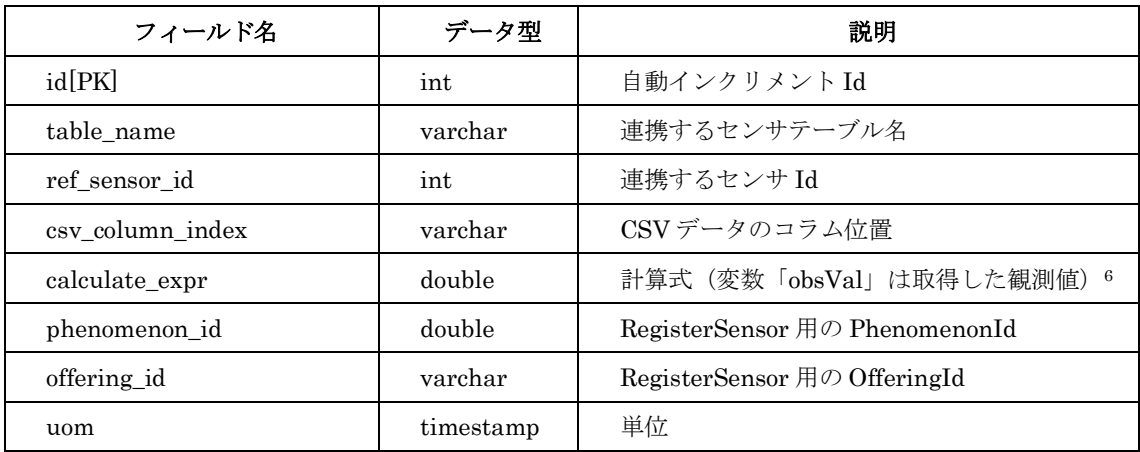

<span id="page-20-0"></span><sup>6</sup> フィールド calculate\_expr の関数に関して、下記のリンクに載っている演算関数の使用は可 能である。例: abs(obsVal)+1234/5

[http://www.objecthunter.net/exp4j/#Built-in\\_functions](http://www.objecthunter.net/exp4j/%23Built-in_functions)